## **Run remote-signed PowerShell Scripts**

Windows blocks the execution of remote signed PowerShell scripts by default. If your execution policy still has this setting, you might see this error message:

C:\Users\test-user\Downloads\Install.ps1 is not digitally signed. You cannot run this script on the current system. For **more** information about running scripts and setting execution policy, see about Execution Policies at https:/go.microsoft.com/fwlink/?LinkID=135170. At line:1 char:1 + .\Install.ps1  $+$  ~~~~~~~~~~~~ + CategoryInfo : SecurityError: (:) [], PSSecurityException + FullyQualifiedErrorId : UnauthorizedAccess

Just run the following command as Administrator within a PowerShell console:

```
set-executionpolicy remotesigned
```
From: <http://fixes.brecht-schule.hamburg/>- **Fixes | Public BIT Wiki**

Permanent link: **<http://fixes.brecht-schule.hamburg/windows/allow-remote-signed-ps-scripts>**

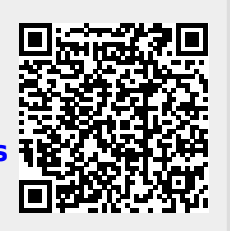

Last update: **2023/12/13 13:49**